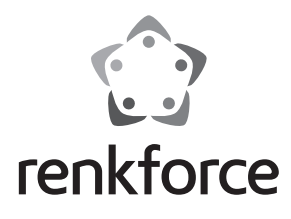

#### D  **Bedienungsanleitung**

# **USB-Parallel Druckerkabel**

 **Best.-Nr. 1360250**

### **Bestimmungsgemäße Verwendung**

Dieses Produkt ist für die Verbindung eines Druckers mit Parallel-Port mit dem USB-Anschluss eines Computers vorgesehen.

Eine andere Verwendung, als oben beschrieben, ist nicht erlaubt. Lesen Sie die Bedienungsanleitung genau durch, und bewahren Sie diese für späteres Nachschlagen auf. Alle enthaltenen Firmennamen und Produktbezeichnungen sind Warenzeichen der jeweiligen Inhaber. Alle Rechte vorbehalten.

# **Lieferumfang**

- USB-Parallel Druckerkabel
- Treiber-CD
- Bedienungsanleitung

#### **Sicherheitshinweise**

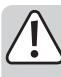

**Bei Schäden, die durch Nichtbeachtung dieser Bedienungsanleitung verursacht werden, erlischt die Gewährleistung/Garantie! Für Folgeschäden und bei Sach- und Personenschäden, die durch unsachgemäße Handhabung oder Nichtbeachten der Sicherheitshinweise verursacht werden, übernehmen wir keine Haftung!**

- Aus Sicherheits- und Zulassungsgründen (CE) ist das eigenmächtige Umbauen und/oder Verändern des Produktes nicht gestattet.
- Das Kabel darf keinen extremen Temperaturen, starken Vibrationen oder Feuchtigkeit ausgesetzt werden.
- Das Kabel darf nicht geknickt oder gequetscht werden.
- Das Kabel muss so verlegt werden, dass niemand darüber stolpern kann.
- Das Produkt ist kein Spielzeug. Es gehört nicht in Kinderhände und ist von Haustieren fernzuhalten!
- Wartung, Anpassungs- und Reparaturarbeiten dürfen nur von einem Fachmann bzw. einer Fachwerkstatt durchgeführt werden.
- Sollten Sie noch Fragen haben, die in dieser Bedienungsanleitung nicht beantwortet werden, so wenden Sie sich bitte an unseren technischen Kundendienst oder andere Fachleute.

### **Anschluss**

1. Schließen Sie den Parallel-Druckeranschluss an Ihren Drucker an.

2. Schließen Sie den USB-Anschluss an eine freie USB-Buchse Ihres Computers an.

### **Treiberinstallation**

Bei Verwendung unter Windows® 2000, XP oder höher wird die mitgelieferte CD nicht benötigt. Windows® installiert den Treiber automatisch, der Treiber ist Bestandteil des Betriebssystems.

Bei Windows® 98SE oder ME wird das Produkt als neue Hardware erkannt. Folgen Sie den Anweisungen von Windows®.

Der Treiber findet sich unter "E:\Profilic\PL2305\WINXX", wobei "E" hier der Buchstabe Ihres CD-ROM-Laufwerks ist und "XX" für Ihre Windows®-Version steht.

Möglicherweise müssen Sie Ihren Computer zum Abschließen der Treiberinstallation neu starten.

# **Tipps und Hinweise**

- USB-Geräte ermöglichen es Ihnen, diese während des Betriebs ein- bzw. auszustecken. Sie müssen den Computer nicht ausschalten, um Geräte ein- bzw. auszustecken. Ist jedoch gerade ein Datentransfer im Gange, kann das jeweilige Anwendungsprogramm abstürzen und weitere Daten können beschädigt werden.
- Schalten Sie den Drucker aus, bevor Sie die USB-Verbindung trennen. Bei Tintenstrahldruckern ist dies besonders wichtig, da der Druckerkopf dieser Geräte, wenn der Drucker über den EIN/AUS-Schalter ausgestellt wird, in eine Ruhestellung gebracht wird, um den Druckerkopf und die Tintenpatrone vor Austrocknen zu schützen.
- Der Druckerkopf kann, falls der Drucker nicht ausgeschaltet wird, nicht in Ruhestellung geschaltet werden und die Düsen des Druckerkopfes können austrocknen!

### **Entsorgung**

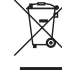

Elektronische Geräte sind Wertstoffe und gehören nicht in den Hausmüll.

 Entsorgen Sie das Produkt am Ende seiner Lebensdauer gemäß den geltenden gesetzlichen Bestimmungen.

### **Technische Daten**

Kabellänge .......................................... 1,8 m USB-Standard..................................... USB2.0 (kompatibel zu USB1.1 und USB3.0)

Dies ist eine Publikation der Conrad Electronic SE, Klaus-Conrad-Str. 1, D-92240 Hirschau (www.conrad.com). Alle Rechte einschließlich Übersetzung vorbehalten. Reproduktionen jeder Art, z. B. Fotokopie, Mikroverfilmung, oder die Erfassung in<br>elektronischen Datenverarbeitungsanlagen, bedürfen der schriftlichen Genehmigung des Her © Copyright 2015 by Conrad Electronic SE.

(E

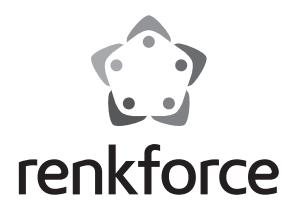

### G  **Operating instructions**

# **USB-Parallel printer cable**

 **Item no. 1360250**

### **Intended use**

The product is used to connect a printer with a parallel port to a USB port of a computer.

Any usage other than described above is not permitted. Please read the operating instructions thoroughly and keep them for further reference.

All company names and product designations contained herein are trademarks of the respective owners. All rights are reserved.

# **Delivery contents**

- USB-Parallel printer cable
- Driver CD
- Operating instructions

#### **Safety instructions**

**In case of damage resulting from non-compliance with these operating instructions, the warranty will be void! We do not accept liability for any damage resulting from material or personal damage caused by inappropriate handling or non-compliance with the safety instructions!**

- Unauthorised conversion and/or modification of the device are inadmissible because of safety and approval reasons (CE).
- The cable must not be exposed to extreme temperatures, intense vibration or dampness.
- The cable should not be bent or squashed.
- The cable must be routed carefully so that no one will tip over it.
- This device is not a toy and should be kept out of reach of children and pets!
- Servicing, adjustment or repair works must only be carried out by a specialist/ specialist workshop.
- If any questions arise that are not answered in this operating instruction, please contact our Technical Advisory Service or other experts.

### **Connection**

- 1. Connect the parallel printer plug of the cable to your printer.
- 2. Connect the USB plug of the cable to a vacant USB port of your computer.

### **Driver installation**

When used with Windows® 2000, XP or higher, the CD provided is not required. Windows® installs the driver automatically; the driver is part of the operating system.

In Windows<sup>®</sup> 98SE or ME, the product is recognised as new hardware. Follow the instructions in Windows®.

The driver is located in "E:\Profilic\PL2305\WINXX", where "E" is the letter assigned to your CD-ROM and "XX" is your Windows® version.

You may need to restart your computer afterwards to complete the driver installation.

# **Tips and hints**

- USB devices allow you to plug and unplug them during operation. Therefore, you do not need to turn off the computer when you want to plug-in/unplug devices. However, if data transfer is currently taking place, the application programme might crash and other data might get damaged as well.
- Switch off the printer before disconnecting the USB connection. This is particularly important for inkjet printers, since the printhead of these devices is moved to a resting position when the printer is switched off using the ON/OFF switch in order to protect the printhead and the ink cartridge from drying out.
- Otherwise, the printing head of the printer cannot be brought into the parking position and the nozzles of the printing head could become dry!

### **Disposal**

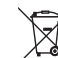

Electronic devices are recyclable waste materials and must not be disposed of in thehousehold waste!

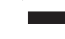

Dispose of unserviceable products in accordance with the relevant statu-

# **Technical data**

tory regulations.

Cable length........................................ 1.8 m

USB standard...................................... USB2.0 (compatible with USB1.1 and USB3.0)

This is a publication by Conrad Electronic SE, Klaus-Conrad-Str. 1, D-92240 Hirschau (www.conrad.com). All rights including translation reserved. Reproduction by any method, e.g. photocopy, microfilming, or the capture in electronic data<br>processing systems require the prior written approval by the editor. Reprinting, also i © Copyright 2015 by Conrad Electronic SE.

 $\epsilon$ 

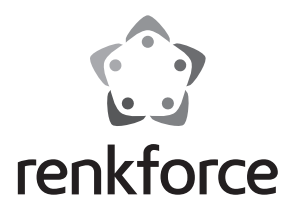

### F  **Mode d'emploi**

# **Câble d'imprimante parallèle port USB**

 **N° de commande 1360250**

# **Utilisation prévue**

Le produit est conçu pour connecter une imprimante avec un port parallèle à un port USB d'un ordinateur.

Tout autre usage que celui décrit ci-dessus est interdit. Veuillez lire attentivement le mode d'emploi et conservez-le pour future référence.

Tous les noms d'entreprises et appellations de produits contenus dans ce mode d'emploi sont des marques déposées des propriétaires correspondants. Tous droits réservés.

### **Contenu de l'emballage**

- Câble d'imprimante parallèle USB
- Lecteur CD
- Mode d'emploi

### **Consignes de sécurité**

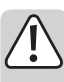

**Les dégâts causés par le non-respect de ce mode d'emploi entraînent l'annulation de la garantie ! Nous déclinons toute responsabilité en cas de dommages indirects, de dégâts corporels et matériels causés par une manipulation non conforme ou par le non-respect des consignes de sécurité !**

- Les modifications et transformations non autorisées de ce produit sont interdites pour des raisons de sécurité et de respect des normes (CE).
- Ce câble ne doit pas être exposé à des températures extrêmes à de fortes vibrations ou à l'humidité.
- Ce câble ne doit pas être plié ou écrasé.
- Ce câble doit cheminer de façon que personne ne puisse se prendre les pieds dedans.
- Ce produit n'est pas un jouet et doit être tenu à l'écart des enfants et des animaux !
- L'entretien, les réglages et les réparations ne doivent être effectués que par un spécialiste ou un atelier spécialisé.
- Si vous avez des questions sur un point non abordé dans ce mode d'emploi, contactez notre service technique ou autres experts.

### **Connexion**

- 1. Connectez la fiche de l'imprimante parallèle au câble de votre imprimante.
- 2. Connectez la fiche USB du câble à un port libre USB de votre ordinateur.

### **Installation du pilote**

En cas d'utilisation avec Windows® 2000, XP ou une version supérieure, le CD fourni ne sera pas nécessaire. Windows® installe le driver automatiquement, le driver est un composant du système d'exploitation.

Dans le cas de Windows® 98SE ou Windows® Millenium ME le produit sera reconnu comme nouveau matériel. Suivez les instructions de Windows®.

Le pilote est dans « E:\Profilic\PL2305\WINXX », « E » étant la lettre affectée à votre CD-ROM et « XX » correspond à votre version Windows®.

Il vous faudra éventuellement redémarrer votre ordinateur pour achever l'installation du pilote.

### **Conseils et astuces**

- Les périphériques USB vous permettent de les connecter et de les déconnecter durant l'exploitation. Pour ce, vous devez éteindre l'ordinateur si vous souhaitez connecter ou déconnecter des périphériques. Mais si le transfert de données est en cours d'exécution, il se peut que le programme d'application se plante et que les autres données soient endommagées.
- Débranchez l'imprimante avant de déconnecter la connexion USB. Dans le cas d'imprimantes à jet d'encre, il est particulièrement important que la tête d'impression soit mise en position de repos quand l'imprimante est éteinte à l'aide d'un interrupteur arrêt/marche, afin d'éviter que la tête d'impression et que la cartouche d'encre ne sèchent.
- Sinon, la tête d'impression de l'imprimante ne peut pas être amenée à une position de parcage et les gicleurs de la tête d'impression risquent de sécher!

# **Elimination des déchets**

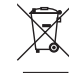

Les appareils électroniques sont des objets recyclables et ils ne doivent pas être éliminés avec les ordures ménagères !

 Procédez à l'élimination du produit au terme de sa durée de vie conformément aux dispositions légales en vigueur.

### **Caractéristiques techniques**

Longueur de câble............................. 1,8 m Standard USB..................................... USB2.0 (compatible avec USB1.1 et USB3.0)

Ceci est une publication de Conrad Electronic SE, Klaus-Conrad-Str. 1, D-92240 Hirschau (www.conrad.com). Tous droits réservés, y compris de traduction. Toute reproduction, quelle qu'elle soit (p. ex. photocopie, microfilm, saisie dans des<br>installations de traitement de données) nécessite une autorisation écrite de l'éditeur. © Copyright 2015 by Conrad Electronic SE.

CE

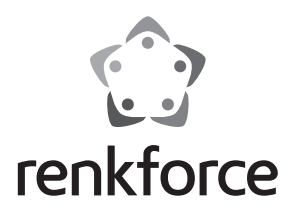

### O  **Gebruiksaanwijzing**

# **USB parallelle printerkabel**

 **Bestelnr. 1360250**

### **Bedoeld gebruik**

Deze kabel is bedoeld voor het aansluiten van een printer met parallelle poort op de USB poort van een computer.

Ander gebruik dan hierboven beschreven is niet toegestaan. Lees de gebruikshandleiding goed door en bewaar deze voor latere naslag.

Alle firmanamen en productnamen zijn handelsmerken van de respectieve eigenaars. Alle rechten voorbehouden.

# **Leveringsomvang**

- USB parallelle printerkabel
- CD met stuurprogramma (driver)
- Gebruiksaanwijzing

### **Veiligheidsinstructies**

**Eventuele schade veroorzaakt door het niet naleven van deze aanwijzingen zal de garantie doen vervallen! Voor schade aan eigendommen of persoonlijk letsel als gevolg van ondeskundig gebruik of het niet opvolgen van de veiligheidsvoorschriften, zijn wij niet aansprakelijk!**

- Het eigenhandig ombouwen en/of veranderen van het product is niet toegestaan om veiligheids- en keuringsredenen (CE).
- De kabel mag niet blootgesteld worden aan extreme temperaturen, intense trillingen of vochtigheid.
- De kabel mag niet gevouwen of platgedrukt worden.
- De kabel moet voorzichtig rondgeleid worden, zodat u er niet over kunt struikelen.
- Dit product is geen speelgoed en moet uit de buurt van kinderen en huisdieren gehouden worden.
- Onderhoud, afstellingen of reparaties mogen uitsluitend worden uitgevoerd door een vakman of een gespecialiseerde onderhoudsdienst.
- Voor vragen waarop deze gebruiksaanwijzing geen antwoord biedt, kunt u contact opnemen met onze technische dienst of andere specialisten.

### **Aansluitingen**

1. Verbind de parallelle printerconnector van de kabel met de printer.

2. Verbind de USB connector van de kabel met een vrije USB poort van de computer.

### **Installatie stuurprogramma (driver)**

Bij gebruik van Windows® 2000, XP of later is de bijgeleverde cd niet noodzakelijk. Windows® zal het stuurprogramma automatisch installeren, het stuurprogramma is een onderdeel van het besturingssysteem.

Windows® 98SE of ME detecteert het product als nieuwe hardware. Volg de instructies van Windows®.

Het stuurprogramma bevindt zich in de map "E:\Profilic\PL2305\WINXX", waarbij de "E" staat voor de letter die is toegekend aan het CD-ROM loopwerk en "XX" staat voor de Windows® versie.

Het kan noodzakelijk zijn om de computer opnieuw op te starten om de installatieprocedure af te ronden.

### **Tips en trucs**

- USB apparaten mogen tijdens gebruik worden toegevoegd en verwijderd. Daarbij is het niet nodig om de computer eerst uit te schakelen om een apparaat toe te voegen op te verwijderen. Mocht er op dat moment echter gegevensoverdracht plaatsvinden, dan kan het toepassingsprogramma vastlopen en kunnen ook andere gegevens worden beschadigd.
- Schakel de printer uit voordat de USB verbinding wordt verbroken. Voor inkjetprinters is dit vooral belangrijk omdat de printkop van dit apparaat, wanneer de printer via de aan-/uitschakelaar wordt uitgeschakeld, in ruststand wordt gebracht, met als doel de printkop en het inktpatroon te beschermen tegen uitdrogen.
- Gebeurt dit niet, dan kan de printkop van de printer niet in de parkeerstand worden gebracht en kunnen de straalpijpjes van de printkop droog komen te staan!

# **Verwijdering**

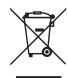

Elektronische apparaten bevatten voor recycling geschikte materialen en mogen niet bij het huishoudelijk afval!

 Verwijder het product aan het einde van zijn levensduur conform de geldende wettelijke bepalingen.

### **Technische gegevens**

Kabellengte......................................... 1,8 m USB standaard ................................... USB2.0 (compatibel met USB1.1 en USB3.0)

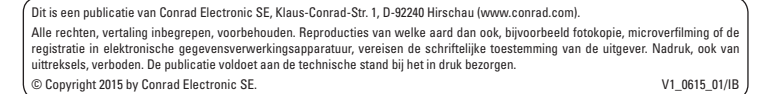

 $\epsilon$